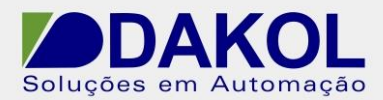

## *Nota Técnica*

**Assunto:** *Restaurar o vídeo do HT700.*  **Objetivo:** Descrever o procedimento para restaurar o vídeo do HT700. A atualização do Windows causa problema de vídeo no HT700, para resolver o problema, temos que restaurar o Windows antes da atualização.

## **1 – INTRODUÇÃO**

 A atualização do Windows causa problema de vídeo no HT700, para resolver o problema, temos que restaurar o Windows antes da atualização.

## **2 – PROCEDIMENTO**

2.1 - No Windows, "Iniciar"-> "Painel de Controle"->"Atualizações automáticas"-> "desabilitar".

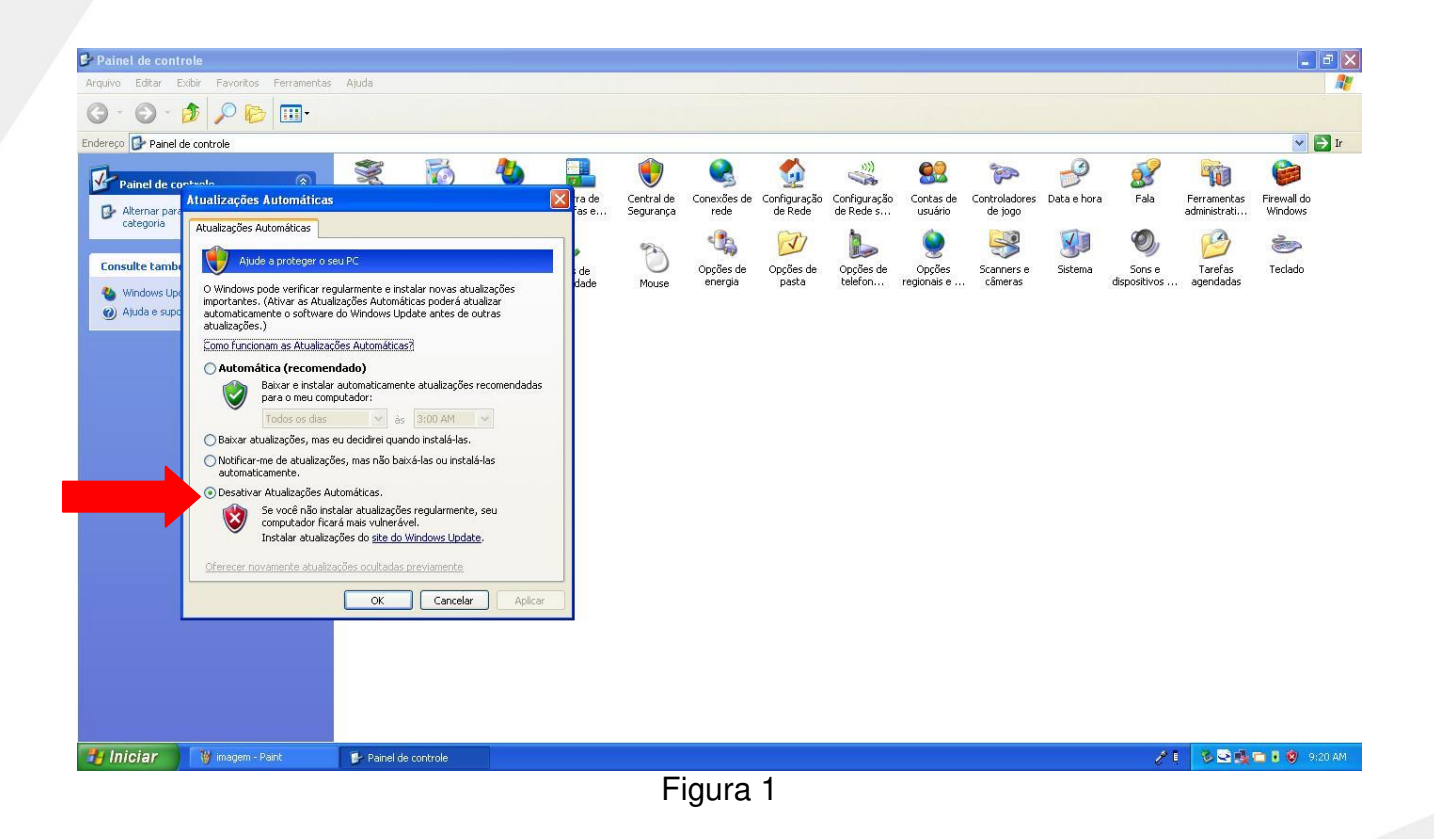

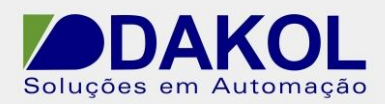

2.2 - Depois ir em "Iniciar" -> "Todos os programas" ->"Acessórios" ->"System Tools" - >"Restauração do Sistema".

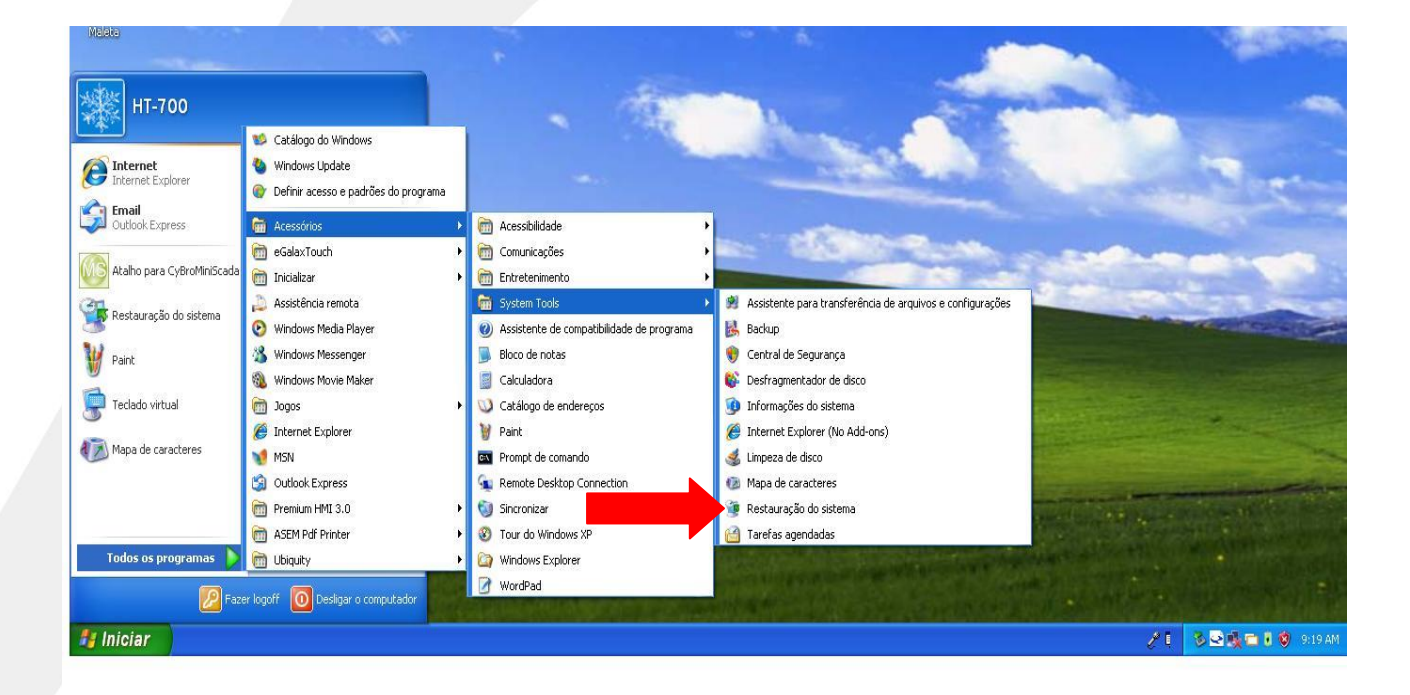

Figura 2

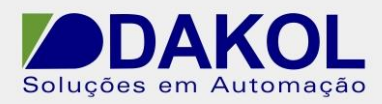

2.3 - Escolher uma data ANTES DA ATUALIZAÇÃO DO WINDOWS. Clicar em "Avançar".

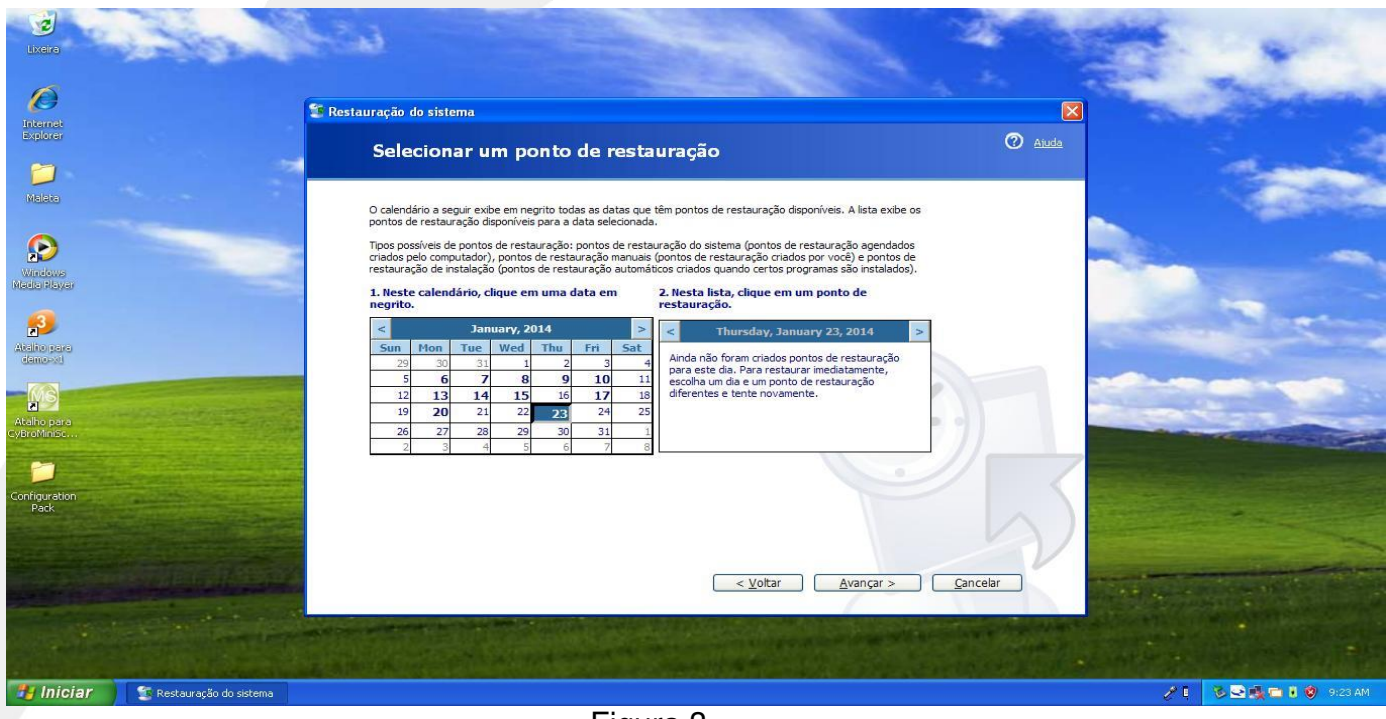

Figura 3

2.4- Selecionar a opção " Restaurar o computador mais cedo", clicar em "Avançar", e Concluímos a restauração do Windows.